## Lecture 13: Supercomputing @ CRC

LING 1340/2340: Data Science for Linguists Na-Rae Han

## Objectives

- Sean Steinle presentation on PCA, dimensionality reduction
- ▶ Supercomputing at CRC

## Using CRC clusters

#### ▶ Job submissions

- On a computing cluster, many people are using the same resources so we have a "job queue" that accepts job submissions
- CRC and many other clusters use **[Slurm](http://slurm.schedmd.com/)** for managing and scheduling these jobs.
- ▶ What this means:
	- You don't directly execute your Python script. (A big NO-NO)
	- You create a BASH SCRIPT to run a PYTHON SCRIPT (job).

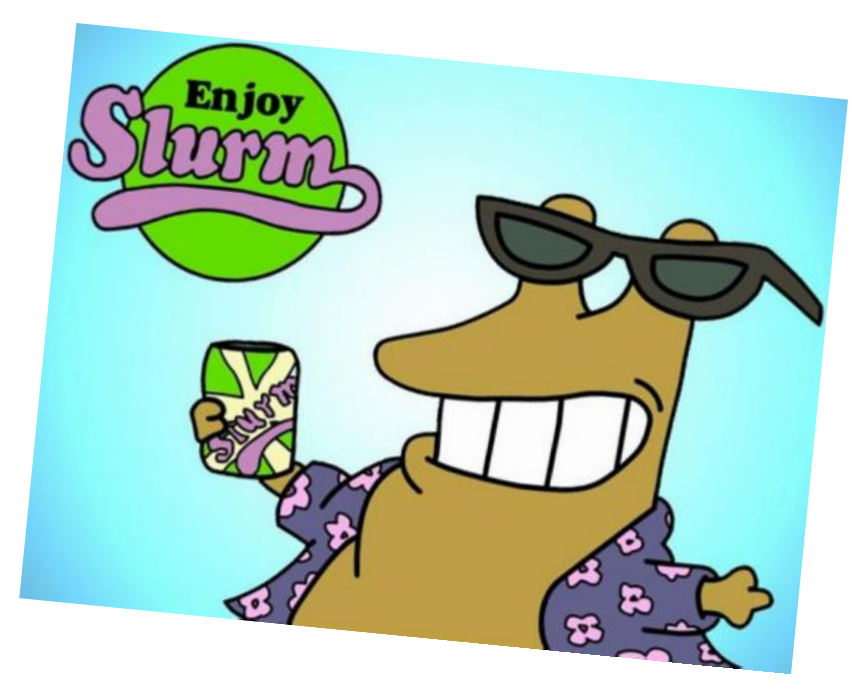

# Before you get carried away

- ▶ Do NOT yet run any commands/jobs that may be resource-intensive.
- ▶ This is a powerful super-computer, shared by many research groups at Pitt.
	- Our class as a group has a limited, shared allocation. We have a reserve of **10000 Service Units** (SUs), which is 10k hours of computing time.
	- You do not want to accidentally initiate a run-away process and hog resources.
- ▶ There are PROPER ways to run jobs.
	- We will show you now.

## Slurm Jobs

- $\triangleright$  To make a slurm job script, you basically need to write a bash script of what you would do to run your program on the command line. This is just a text file, usually with a **.sh** ending.
- ▶ Also need some slurm configs
- Example (let's call this hello.sh)

```
#SBATCH --job-name=hello
#SBATCH --output=hello.out
#SBATCH --nodes=1
#SBATCH --ntasks=1
#SBATCH --partition=smp
#SBATCH --cluster=smp
```
echo "hello world"

#!/usr/bin/env bash

<-- Copy this into a file and name it something like **hello.sh**

Below are some other Slurm config options (prefix with #SBATCH) as in hello.sh. EVEN MORE at <https://slurm.schedmd.com/sbatch.html>

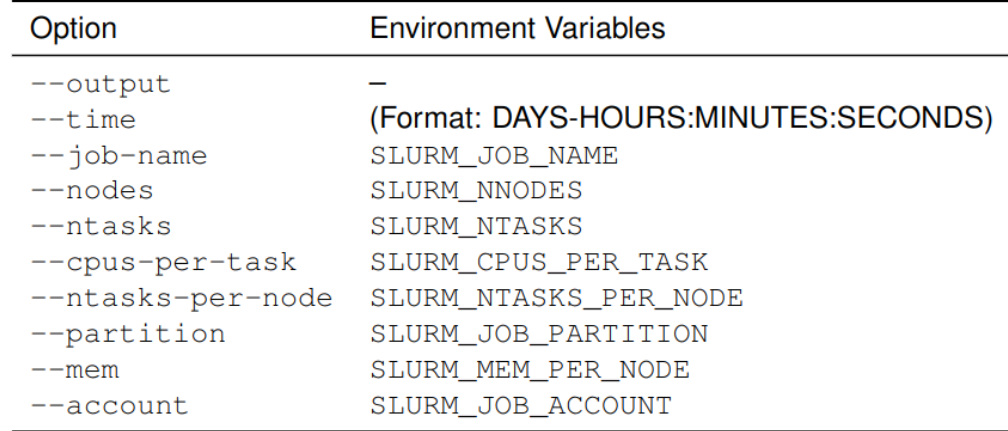

So from the directory with our hello.sh script, we can submit it with sbatch hello.sh

This should run pretty much instantly and we can check our hello.out output file.

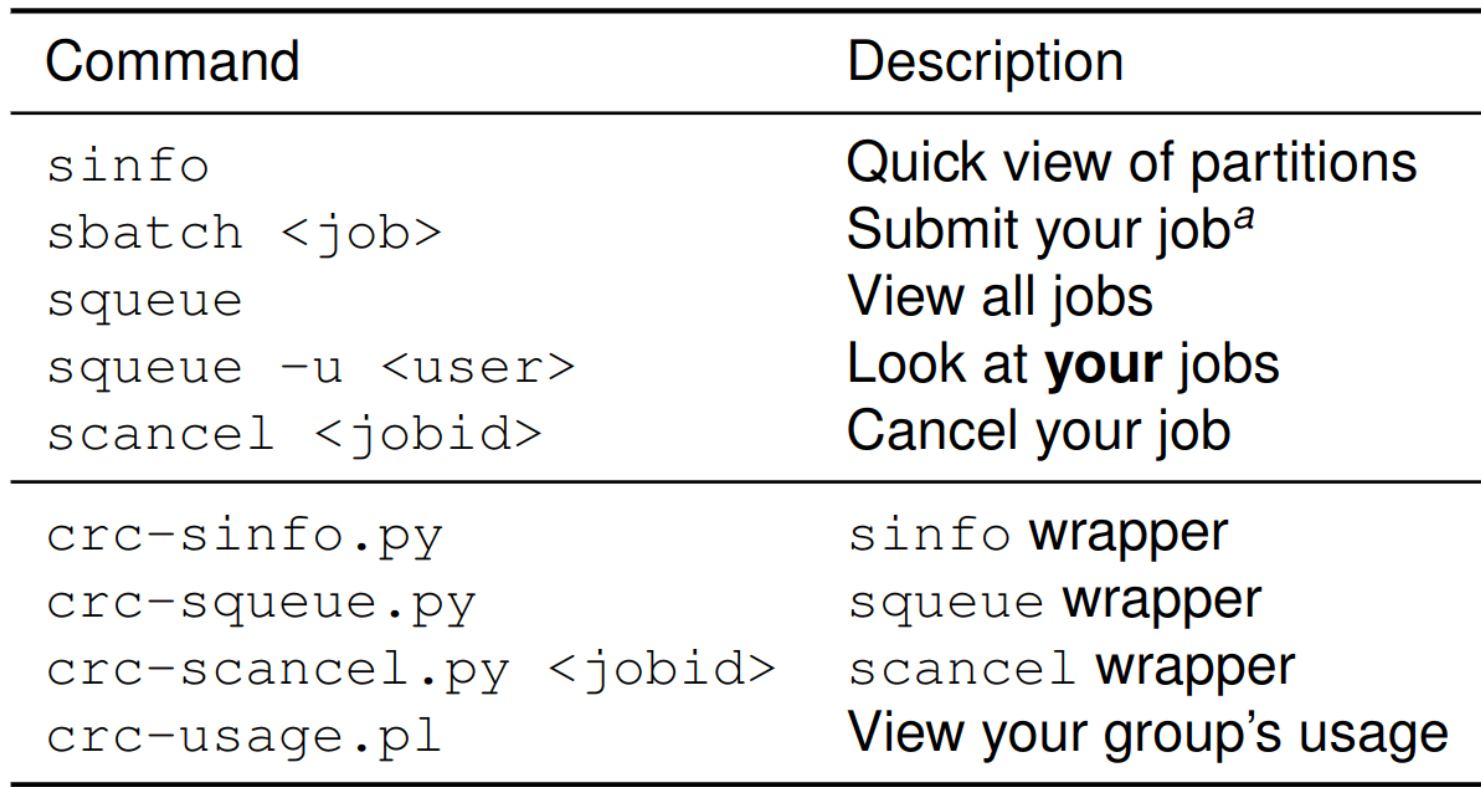

#### To-do #11 redux on CRC: setting up

(1) New location of yelp review data file (you all have access): /ihome/nhan/naraehan/yelp\_dataset\_2021/yelp\_academic\_dataset\_review.json

(2) We'll sample 1 million lines (shuffled):

shuf yelp\_academic\_dataset\_review.json -n 1000000 > ~/review\_1mil.json

- (3) Copy our python script. Running it on this data will look like: (but don't run this!!) python process\_reviews.py review\_1mil.json
- (4) But before that, we should load the appropriate python environment: module load python/3.7.0
- (5) Now we can toss all this into a bash script. Let's call it todo12.sh
- (6) Start with  $hello.sh$  (make a copy, then edit)

(7) Change the bash commands at the bottom to run our script for To-do 12, and change the job name and output file to something like todo12 and todo12.out

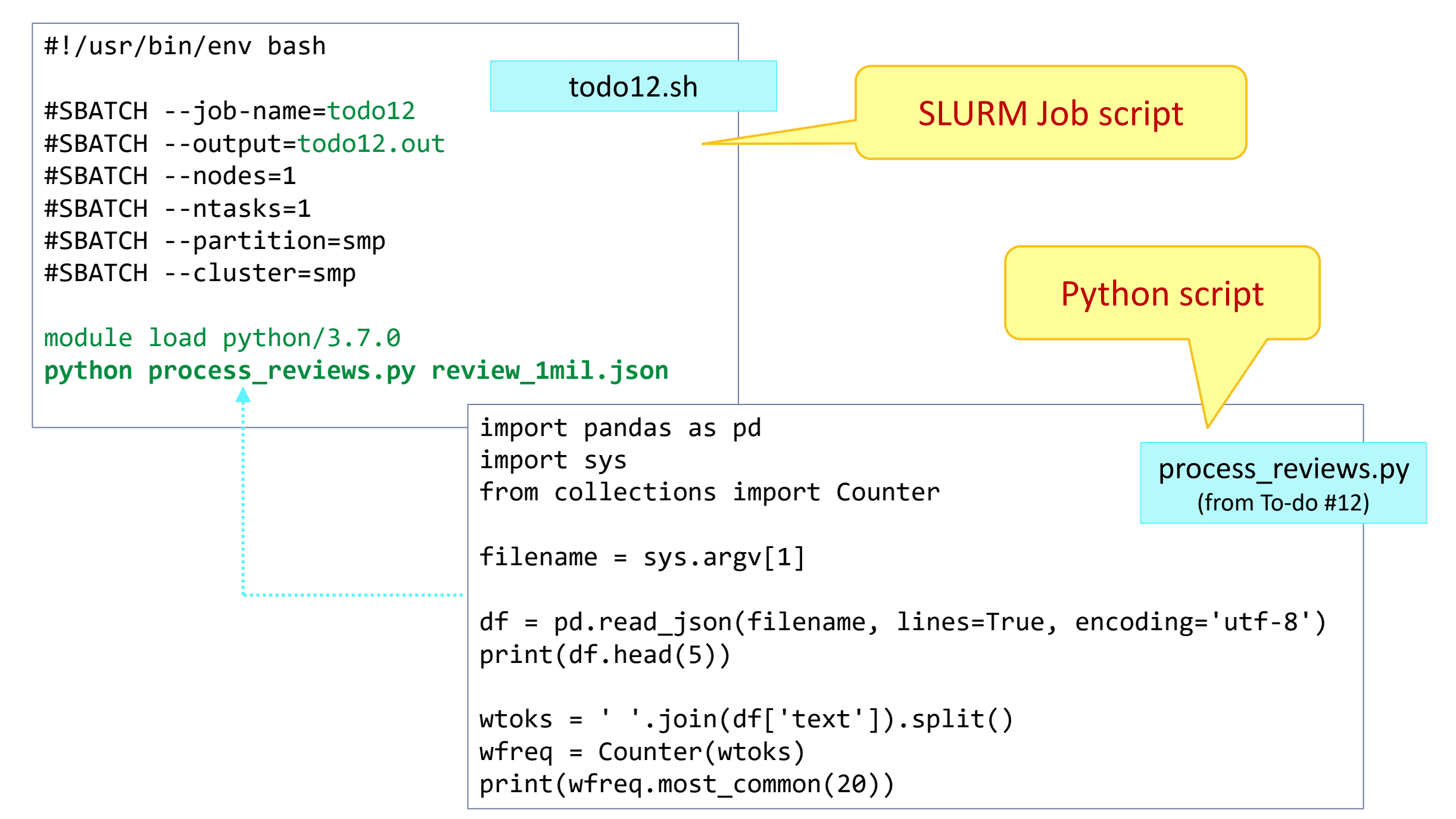

## To -do #12 redux on CRC

- Submit your job:
	- sbatch todo12.sh
- **F** and check status with:
	- squeue –u <user-id>
	- Done when squeue no longer shows job (keep re -running with up arrow)
	- Or: add -i 10 to auto-run every 10 seconds (Ctrl+c to get out)
- ▶ Check the output with:
	- cat todo12.out

3/29/2022

 Success! 1 million reviews weren't much of a challenge

```
maraehan@login0:~
naraehan@loginO ~]$ ls_
                                                 shared_data try
hello.sh old2
                              pyling
                                                                      w2vold process_reviews.py review_1mil.json todo11.sh<br>[naraehan@login0 ~]$ sbatch todo11.sh
                                                              vault
o 1 d
Submitted batch job 2824655 on cluster smp
naraehan@loginO ~]$ squeue -u naraehan
             JOBID PARTITION
                                                               NODES NODELIST (REASON)
                                  NAME
                                           USER ST
                                                         TIME
           2824655
                         smp
                               todo11 naraehan R
                                                         0:051 smp-n111[naraehan@loginO ~]$ squeue -u naraehan
             JOBID PARTITION
                                  NAME
                                           USER ST
                                                         TIME
                                                               NODES NODELIST(REASON)
           2824655
                               todo11 naraehan R
                                                         0:15smp
                                                                    1 smp-n111<sup>-</sup>naraehan@loqinO ∼]$  squeue -u naraehan -i 10
Tue Mar 23 23:05:16 2021
             JOBID PARTITION
                                  NAME
                                           USER ST
                                                               NODES NODELIST(REASON)
                                                         TIME
           2824655
                         smp
                               todo11 naraehan R
                                                         0:231 smp-n111Tue Mar 23 23:05:26 2021
             JOBID PARTITION
                                  NAME
                                           USER ST
                                                         TIME NODES NODELIST (REASON)
           2824655
                         smp
                               todo11 naraehan R
                                                         0:331 smp-n111Tue Mar 23 23:05:36 2021
                                  NAME
                                                               NODES NODELIST(REASON)
             JOBID PARTITION
                                           USER ST
                                                         TIME
                               todo11 naraehan R
                                                         0:432824655
                         smp
                                                                    1 smp-n111Tue Mar 23 23:05:46 2021
             JOBID PARTITION
                                 NAME
                                           USER ST
                                                         TIME
                                                               NODES NODELIST(REASON)
           2824655
                               todo11 naraehan R
                                                         0:531 smp-n111smp
Tue Mar 23 23:05:56 2021
             JOBID PARTITION
                                  NAME
                                           USER ST
                                                         TIME NODES NODELIST (REASON)
[naraehan@loginO ~]$  ls
ello.sh old2
                              pyling
                                                 shared_data todo11.sh vault
          process_reviews.py review_1mil.json todo11.out try
                                                                          w2vnaraehan@loginO ~]$ cat todo11.out[
                review_id ...
                                               date
  BiRkTZrn8x_zspT8sRt-Qw ... 2018-10-10 23:43:25
  24pRZcBLDM_kbTvF1bCl-w
                          \ldots 2014-04-12 16:42:59
  x0xa2icr6U4E7G93trPwfw
                          \ldots 2017-12-18 22:13:04
  JoFOhMZF9DWiB9_SRWgKCA
                           \ldots 2018-12-31 23:45:56
  Fk2LP1ft8TrQcrUS19w80A ... 2019-06-20 21:04:28
[5 rows x 9 columns]
 ('the', 4516590), ('and', 3799781), ('I', 2887729), ('a', 2788950), ('to', 2697926)
1878049), ('of', 1603693), ('is', 1313227), ('for', 1258119), ('in', 1170009), ('The
8), ('it', 940556), ('with', 896436), ('my', 896209), ('that', 883825), ('but', 76059
 725910), ('have', 677351), ('you', 666733), ('this', 635577)]
```
# How did the job go?

- $\triangleright$  Job ID was shown earlier  $\rightarrow$
- ▶ Check finished job's stats by:
	- seff <job-id>
- ▶ Our Python script on 1 million reviews used:
	- ◆ 9.4GB of memory (RAM)
	- ◆ 55 seconds of CPU time

sbatch todo11.sh [naraehan@loginO ~]\$ Submitted batch job 2824655 on cluster smp [naraehan@login0  $\sim$ ]\$ squeue -u naraehan **NAME JOBID PARTITION USER ST** 2824655 todo11 naraehan  $smp$ 

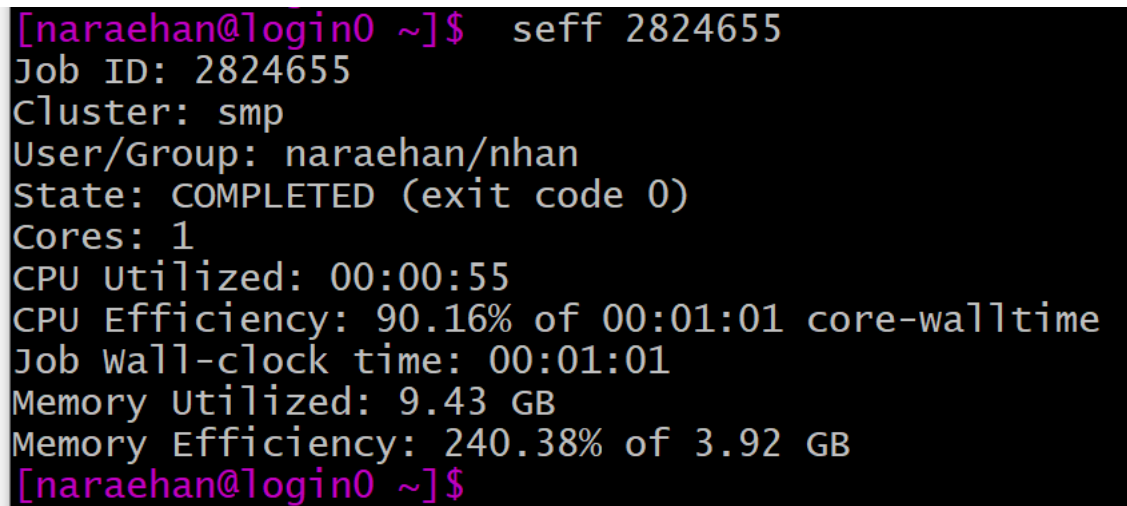

# Quick aside

Memory here refers to Random Access Memory (RAM)

- You probably have 4, 8 or 16 GB on your laptop
- Running programs uses RAM to store temporary data (in our case opened file content, variables, lists, DataFrame, etc) that they use or produce
- Stuff stored in RAM is removed when a program terminates, or if your computer shuts off.
- Running out of RAM on your laptop will probably cause your computer to freeze/crash
- Expensive per GB
- ▶ NOT disk drive -->
	- Disk space stores files long-term
	- Cheap per GB, 256+GB is pretty standard.

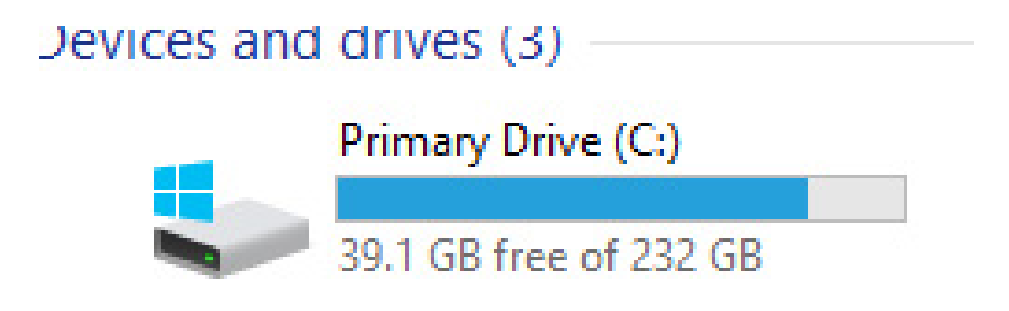

### To-do #13: bigger data + better code

- ▶ Take 1: use 4 million reviews
- ▶ Take 2: use 4 million reviews, with a new (better!) python script

← Compare Take 1 vs. Take 2

▶ Take 3 (optional): all 8.6 million reviews, with the new (better!) python script

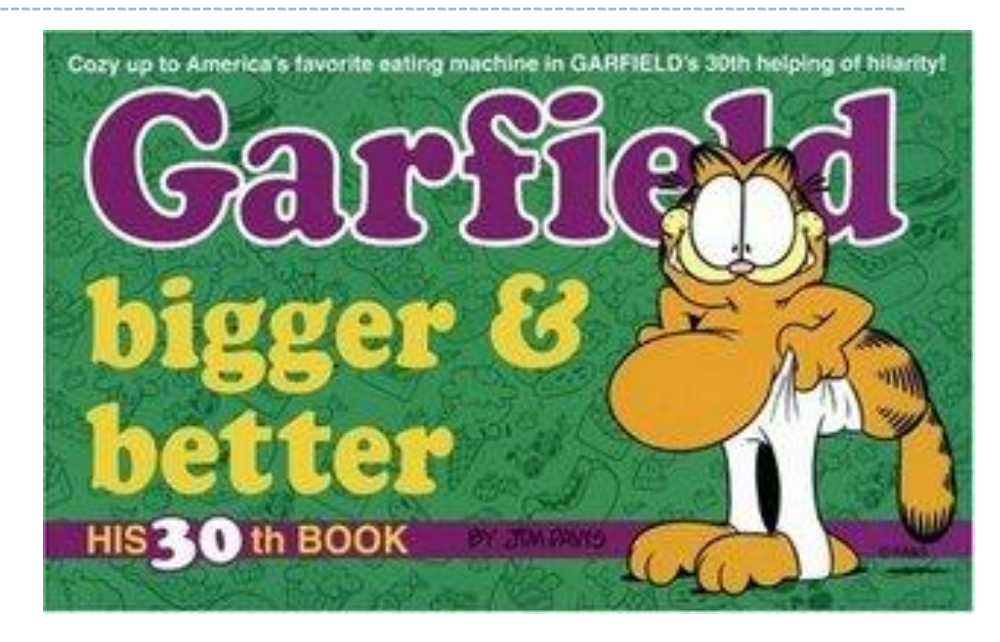